## Windows Vista Upgrade Guide

When people should go to the ebook stores, search initiation by shop, shelf by shelf, it is really problematic. This is why we provide the ebook compilations in this website. It will unconditionally ease you to look guide Windows Vista Upgrade Guide as you such as.

By searching the title, publisher, or authors of guide you in point of fact want, you can discover them rapidly. In the house, workplace, or perhaps in your method can be every best area within net connections. If you mean to download and install the Windows Vista Upgrade Guide, it is no question simple then, previously currently we extend the partner to buy and create bargains to download and install Windows Vista Upgrade Guide therefore simple!

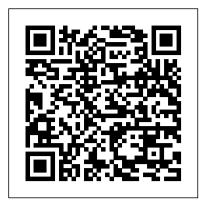

How to Upgrade Vista to Windows 10? A Full Guide for You!

Upgrading to Vista from Windows XP is a one-way street. You can't return to Windows XP once you've installed Vista. Don't upgrade unless you're sure you're ready for Vista.

Make sure your computer is ready for Vista.

Before upgrading, run through the following checklist: Compatibility: Check out Vista's Upgrade Advisor (on the left). The program alerts you beforehand what parts of your computer may not run well under Windows Vista.

Install Windows Vista Service Pack 2 (SP2)

Choosing Upgrade preserves your Windows Vista computer's old files, settings, and programs. 15 Read the Compatibility Report, if offered, and then click Next. The upgrade, a process that could take several hours, begins. 16 In the Type Your Windows Product Key dialog box, type your product key and click Next.

Solved: Windows 7 Upgrade Guide for dv6000/dv9000 models ... Windows Vista Service Pack 2 (SP2) includes all of the updates that have been released since SP1. How to get SP2. The recommended (and easiest) way to get SP2 is to turn on automatic updating in Windows Update in Control Panel, and wait for Windows Vista to notify you that SP2 is ready to install.

Windows Vista editions - Wikipedia

Windows Vista upgrade guide, part 2: hardware. Chris Ziegler.
January 30, 2007 Share. Tweet. Share. Sponsored Links. Microsoft hasn't been shy in helping itself to generous new box-selling ...
Windows Vista upgrade guide, part 2: hardware | Engadget
Microsoft releases Windows Vista Application Compatibility Updates regularly. If you want to immediately install this update, follow these steps: Click Start, click All Programs, and then click Windows Update.
In the navigation pane, click Check for updates, and then follow the steps to install all recommended updates.

How to Upgrade Your Computer from Windows Vista to Windows ... Step 3: Perform a Clean Install for Windows Vista Upgrade 1. Restart your computer and then press a specific key to enter BIOS. Tip: Depending on different computers, the key you... 2. In BIOS, go to configure the PC to boot from the bootable USB flash drive. 3. Configure the language, time and ...

Windows Vista Anytime Upgrade - How to Upgrade Edition ...
To purchase the upgrade online, follow the following steps: Open Windows Anytime Upgrade by clicking the Start button, then click on Control Panel, and then click on System and... You will see Windows Anytime Upgrade in there, click on it. Windows Anytime Upgrade automatically takes you to the ...

Windows Vista upgrade guide, part 1: software | Engadget Free Windows 10 upgrades are still available. Gordon Kelly. Yes, this is no joke. Despite Microsoft ending its free Windows 10 upgrade offer to all users on July 30, 2016, the company has (in my

3 Ways to Upgrade Windows XP to Vista - wikiHow Users can upgrade from Windows XP to Windows Vista, or upgrade from one edition of Windows Vista to another. However, upgrading from a 32-bit edition to a 64-bit edition or downgrading from 64-bit edition to a 32-bit edition requires a clean install. In addition, not all potential upgrade combinations are supported.

The Windows Vista Application Compatibility Update windows vista security guide free download - Windows Vista Product Guide, Vista Manager, Advanced Vista Optimizer 2009, and many more programs

Windows 10 free download: How to get the upgrade now - CNET Tutorial: Upgrading Windows Vista to 7 to 10 Without Data Loss (a.k.a. No Clean Install Needed) Upgrading A Vista Machine To Windows 10 Episode 261

How To Upgrade Windows Vista To Windows 10 In 2020How to Update Windows Vista Completely Offline How To Upgrade Windows Vista To Windows 8. Upgrade All Windows XP Edition To Windows Vista Gan you use Windows Vista in 2020? Upgrading a Windows Vista to Windows 10 Upgrading to Windows Vista Upgrade Windows Vista to Windows 10 Windows Vista support has ended. Time to upgrade how to upgrade windows Vista to windows 7 Mum Upgrades From XP (2001) to Windows 10 (2015)

And Plays Bundled Games Windows Vista Laptop... In 2020! Ft. Austin Evans How to Upgrade for Free to Windows 10 Home or Pro

Tunning on old Atom Netbooks Windows Vista sure lik Windows Vista really THAT bad? How to: Upgrade Windows Vista to Windows Vista to Windows 7 Tutorial: How to upgrade from Windows Vista (links updated as of May 2018) How Download and Install Windows 10 instead of Windows Vista/ in 2020. Step-by-step complete How to Upgrade for Free to Windows 10 Home or Pro

How To Upgrade Windows Vista To Windows 7 Updated Video
Trying to use Windows Vista, 13 years later How to download and install
Windows 10 instead of Windows XP\Vista in 2020.Step-By-Step. Upgrade
from Windows XP to Windows 7 with Windows Easy Transfer Tool!

Windows Vista and Windows 10 (2004) running on old Atom Netbooks
Windows Vista sure likes blue Is Windows Vista really THAT bad? How to:
Upgrade Windows Vista to Windows 7 Tutorial: How to upgrade from
Windows XP to Windows Vista (links updated as of May 2018) How to
Download and Install Windows 10 instead of Windows Vista/ in 2020.
Step-by-step complete How to Upgrade Windows XP to Windows Vista
How to upgrade your operating system, Upgrade from Windows Vista to
Windows 7How To Upgrade From Windows XP/Vista To Windows 10 How
to Download and Install Windows 10 from USB Flash Drive for FREE!
Upgrade Old Computer to Chrome OS for FREE
Windows Vista Upgrade Guide

Download and run Windows7UpgradeAdvisorSetup.exe to install Windows 7 Upgrade Advisor. If your PC is running Windows XP, setup will make sure .NET Framework 2.0 is installed. If it's not found, setup will help you install it. Plug in and turn on any USB devices or other devices, such as printers, external hard disks, and scanners, that you regularly use with the PC you're checking.

How To Upgrade To Windows 10 For 'Free' In 2020 [Updated] Support for Windows 7 ended almost a year ago, which means Microsoft wants holdouts to upgrade to Windows 10 to keep devices running securely and smoothly. If you have an older PC or laptop still ...

How to Upgrade from Windows XP to Windows Vista - dummies This guide explains how to create a Windows bootable USB drive for the following Windows versions: Windows XP, Windows Vista, Windows 7, Windows 8, Windows 8.1 and Windows 10.. Creating a bootable USB drive will allow you to install Windows

Vista, Windows 7, Windows 8, Windows 8.1 and Windows 10..
Creating a bootable USB drive will allow you to install Windows from the USB drive directly.. To be able to install Windows from a USB, you need have one of the following: the ISO image of the Windows version

How to upgrade Windows Vista to Windows 10 | Windows Central

Helpful 1 Not Helpful 0. If you have a 32-bit version of Vista, you can only upgrade to a 32-bit version of Win7. If you have a 64-bit version of Vista, you can only upgrade to a 64-bit version of Win7. To find out which one of these you can upgrade to, go to Control Panel>System and look at System Type.

Download Windows 7 Upgrade Advisor from Official Microsoft ...
1. Guide: How to Do a Clean Installation with Windows 7 . 2. All Windows 7 drivers you will find in next post below. 3. Some drivers have comment then they are originally made for Vista system. When normal installation will fail, then try to run unsuccessfully installed file in Compatibility Mode (Windows Vista, Windows Vista Service Pack 1 and ...

Bootable Windows USB Drive: Guide for Windows XP, Vista, 7... The best way to upgrade Windows Vista to Windows 10 is to start fresh with a clean installation, which you can do with the following steps: Download the Windows 10 ISO from the Microsoft support site. Note that if you're using an older version of Internet... Under "Select edition," choose Windows 10...

How to Upgrade from Windows Vista to Windows 7: 11 Steps Click upgrade, to upgrade your OS and wait while Windows upgrades your computer to Vista. 5 After the installation is complete, Windows will reboot. After the reboot click Use recommended settings. Tutorial: Upgrading Windows Vista to 7 to 10 Without Data Loss (a.k.a. No Clean Install Needed) Upgrading A Vista Machine To Windows 10 Episode 261

How To Upgrade Windows Vista To Windows 10 In 2020How to Update Windows Vista Completely Offline How To Upgrade Windows Vista To Windows 8. Upgrade All Windows XP Edition To Windows Vista Can you use Windows Vista in 2020? Upgrading a Windows Vista-era PC to Windows 10 Upgrading to Windows Vista Upgrade Windows Vista to Windows 10 Windows Vista support has ended. Time to upgrade how to upgrade windows vista to windows 7 Mum Upgrades From XP (2001) to Windows 10 (2015) And Plays Bundled Games Windows Vista Laptop... In 2020! Ft. Austin Evans How to Upgrade for Free to Windows 10 Home or Pro

How To Upgrade Windows Vista To Windows 7 Updated Video
Trying to use Windows Vista, 13 years later How to download and install Windows 10 instead of Windows XP\\Vista in 2020.Step-By-Step. Upgrade from Windows XP to Windows 7 with Windows Easy Transfer Tool! Windows Vista and Windows 10 (2004) running on old Atom Netbooks Windows Vista sure likes blue Is Windows Vista really THAT bad? How to: Upgrade Windows Vista to Windows 7 Tutorial: How to upgrade from Windows XP to Windows Vista (links updated as of May 2018) How to Download and Install Windows 10 instead of Windows Vista/ in 2020. Step-by-step complete How to Upgrade Windows XP to Windows Vista

How to upgrade your operating system, Upgrade from Windows Vista to Windows 7<del>How To Upgrade From Windows XP/Vista To Windows 10</del> How to Download and Install Windows 10 from USB Flash Drive for FREE! Upgrade Old Computer to Chrome

## OS for FREE

Windows Vista upgrade guide, part 2: hardware. Windows Vista upgrade guide, part 1: software. Latest in Features 84 OnePlus 8T review: More power, more features 10.14.20 View. YouTube limits